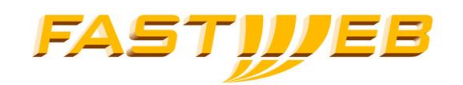

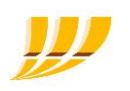

# **Manuale Utente DECT Gigaset A510 IP**

Manuale Utente DECT Gigaset - Evolution

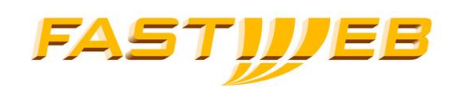

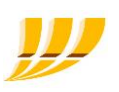

# **INDICE**

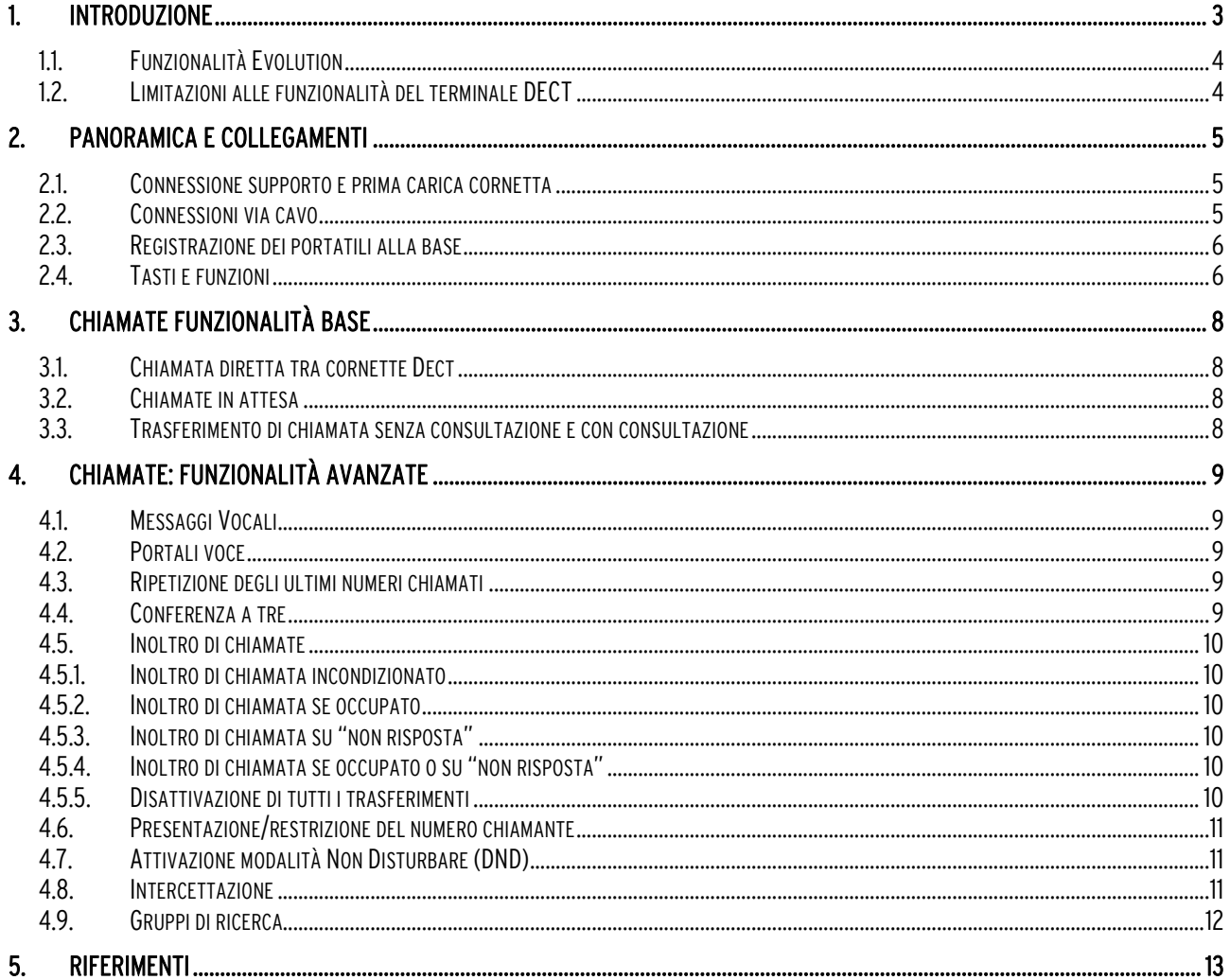

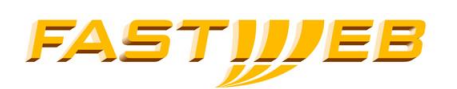

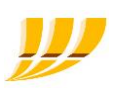

# <span id="page-2-0"></span>**1. Introduzione**

L'offerta Evolution realizzata sulla piattaforma IP Centrex fornisce servizi di telefonia avanzata senza la necessità di installare alcun centralino grazie alla tecnologia VoIP.

Il presente manuale descrive l'utilizzo del terminale DECT Gigaset A510 IP nell'ambito dell'architettura del servizio offerto da Fastweb (Evolution) nonché le specifiche funzionalità previste dal servizio, alcune configurabili direttamente dal terminale stesso, altre dalle GUI della piattaforma IPCentrex (SelfAdmin [2], SelfCare [1].

Di conseguenza il manuale va ad integrare quelli contenuti nella confezione del terminale DECT Gigaset A510 IP in formato cartaceo/CD.

Il terminale DECT Gigaset A510 IP permette varie personalizzazioni indipendenti dalle logiche del servizio Evolution, che sono locali alla coppia base DECT + terminale (ex. identificativo della cornetta, rubrica, etc..). Nel caso venga eseguito un reset a default della base DECT queste configurazioni personalizzate andranno perse.

Nell'ambito del servizio Evolution di FASTWEB ed in particolare in questo documento, il DECT IP va inteso nella sola configurazione VoIP e non in modalità analogica. Qualora si intendesse utilizzare quest'ultima modalità su servizio FASTWEB Evolution il terminale va collegato alla stregua di qualsiasi dispositivo analogico ad una porta del modulo ATA.

E' possibile configurare fino a 6 cornette, tenendo comunque conto che le chiamate VoIP erogabili possono essere al massimo due (contemporanee) ad esempio:

- o 2 chiamate con 2 cornette distinte
- o 2 chiamate con una singola cornetta (1 chiamata in corso ed 1 chiamata in attesa)
- o 1 conferenza a 3

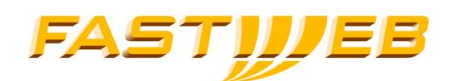

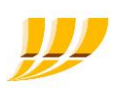

### 1.1.**Funzionalità Evolution**

<span id="page-3-0"></span>Le funzionalità fornite nell'ambito del servizio Evolution sono:

- Possibilità di effettuare e ricevere di chiamate;
- Messa in attesa di una chiamata;
- Trasferimento di chiamata;
- Conferenza a 3;
- Inoltro automatico delle chiamate in arrivo ad altro numero nel caso in cui la linea sia occupata, non si risponda alla chiamata o incondizionatamente;
- Intercettazione di una chiamata (tipicamente utilizzata per rispondere, tramite il proprio telefono, ad una chiamata indirizzata al telefono di un collega);
- Gruppi di ricerca (le chiamate dirette ad un determinato numero verranno distribuite ai terminali appartenenti al gruppo di ricerca);
- Servizio di casella vocale.

# 1.2.**Limitazioni alle funzionalità del terminale DECT**

<span id="page-3-1"></span>Utilizzando il terminale DECT Gigaset nell'ambito del servizio Evolution, le seguenti funzionalità non saranno disponibili:

- installazione guidata dell'account VoIP (la configurazione avverrà automaticamente alla connessione della base dect alla rete IP aziendale);
- chiamate tramite provider Gigaset;
- rubriche pubbliche online ed elenchi per categoria;
- rubrica online Gigaset;
- notifica email sulla cornetta;
- $\bullet$  invio SMS:
- linea analogica:
- servizio di inoltro di chiamate tramite il menu della cornetta (Menu -> Servizi di rete -> Inoltro).
- Servizi Info (contenuti da internet)

# FASTIJJEE

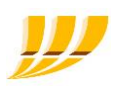

# <span id="page-4-1"></span><span id="page-4-0"></span>**2.Panoramica e collegamenti**

# 2.1.**Connessione supporto e prima carica cornetta**

La corretta visualizzazione del livello di carica è possibile soltanto se le batterie vengono prima scaricate e poi ricaricate completamente.

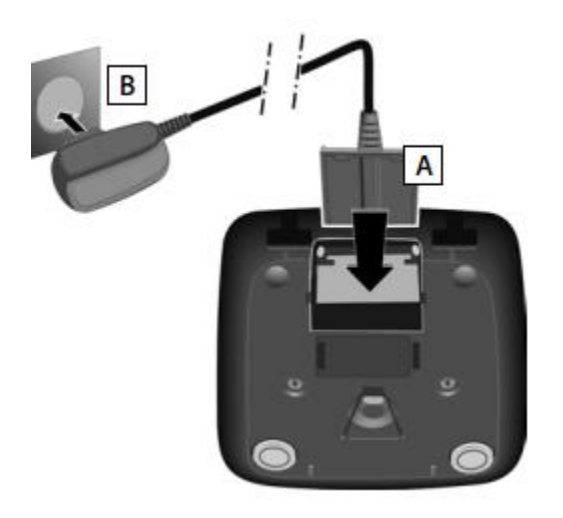

1. Collegare la spina piatta dell'alimentatore [A]

2. Inserire l'alimentatore nella presa di corrente [B]

3. Riporre il portatile nel supporto di ricarica e attendere finché le batterie sono completamente cariche (circa 6,5 ore).

4. Quindi estrarre il portatile dal supporto di ricarica e riporlo solo quando le batterie sono completamente scariche.

5. Una volta eseguita la prima carica e scarica dopo ogni conversazione il portatile potrà essere riposto a piacimento nel supporto di ricarica.

6. Ripetere il procedimento di carica e scarica ogni qualvolta le batterie vengono estratte e reinserite.

# 2.2.**Connessioni via cavo**

<span id="page-4-2"></span>La figura sottostante mostra le connessioni via cavo del telefono DECT A510 IP. Il telefono supporta PoE (Power over Ethernet), quindi, se anche la rete LAN a cui è collegato supporta il medesimo standard, il telefono potrà riceve l'alimentazione attraverso la rete dati (Ethernet).

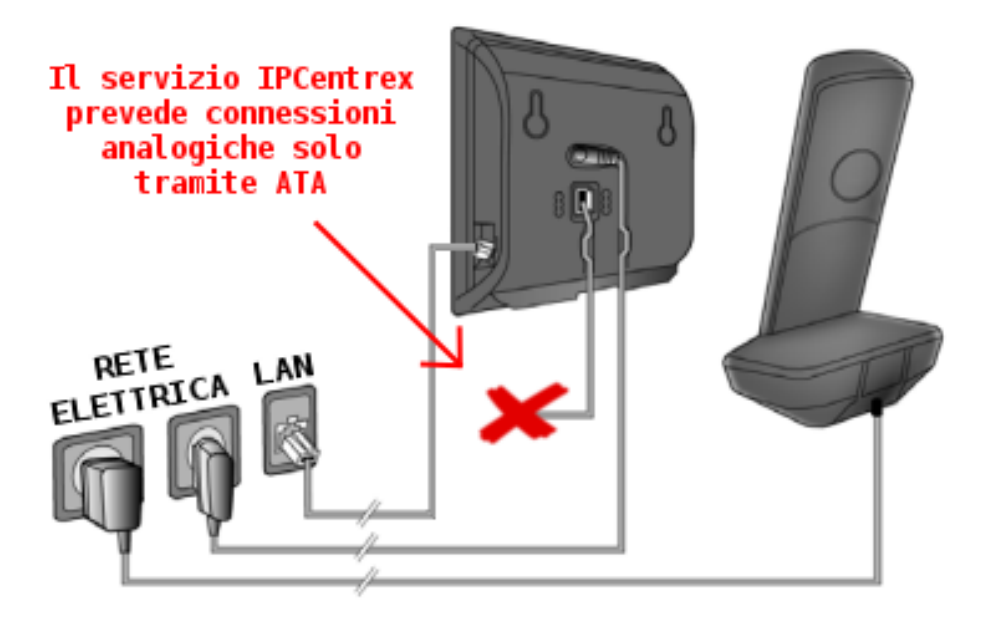

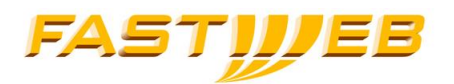

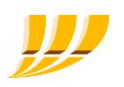

LAN – Connessione alla rete aziendale tramite cavo Ethernet Alimentazione base Alimentazione del supporto di ricarica del telefono

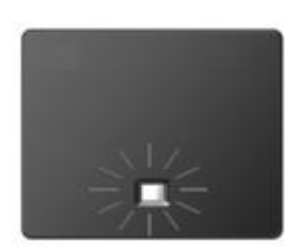

Dopo aver collegato la base alla rete LAN, non appena la connessione sarà attiva, si accenderà il tasto sulla parte anteriore della base (tasto Paging).

# 2.3.**Registrazione dei portatili alla base**

<span id="page-5-0"></span>Sulla base è possibile registrare fino a sei portatili. Le operazioni di seguito descritte devono concludersi entro il tempo massimo di 60 sec.:

- Sulla base: premere il tasto di registrazione/Paging a lungo (almeno per 3 sec.).
- Sulla cornetta:
	- o Premere il tasto del display **Regist** (se il terminale non è mai stato registrato) oppure
		- o Menu ¬ Impostazioni ¬ Portatile ¬ Registra il portatile
		- $\circ$  Inserire il PIN di sistema (impostazione di default: 0000) e premere OK. Dopo circa un minuto (il tempo varia in funzione del livello di carica delle batterie) apparirà il messaggio di avvenuta registrazione.

# 2.4.**Tasti e funzioni**

<span id="page-5-1"></span>Il telefono DECT A510 IP è un telefono IP dotato delle classiche funzioni di telefonia avanzata come la chiamata rapida, la funzione di ripetizione del numero, il trasferimento di chiamata, etc.

La linea associata al terminale (A510 IP) può essere anche gestita via web, tramite l'interfaccia SelfCare [1].

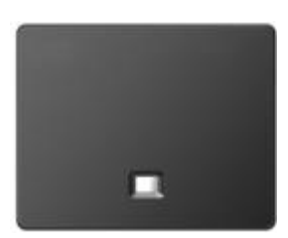

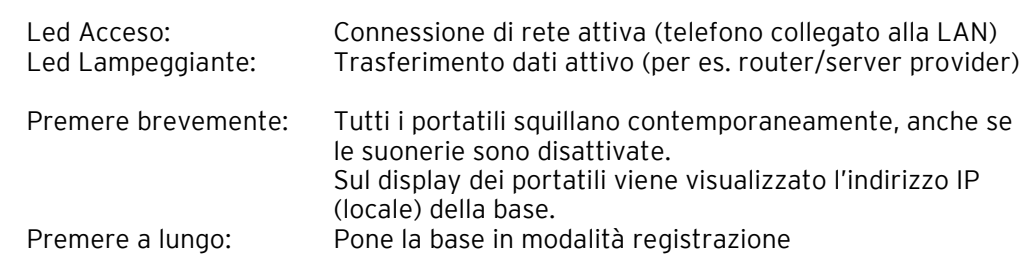

#### Tasto Paging

# **FASTIVEB**

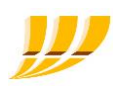

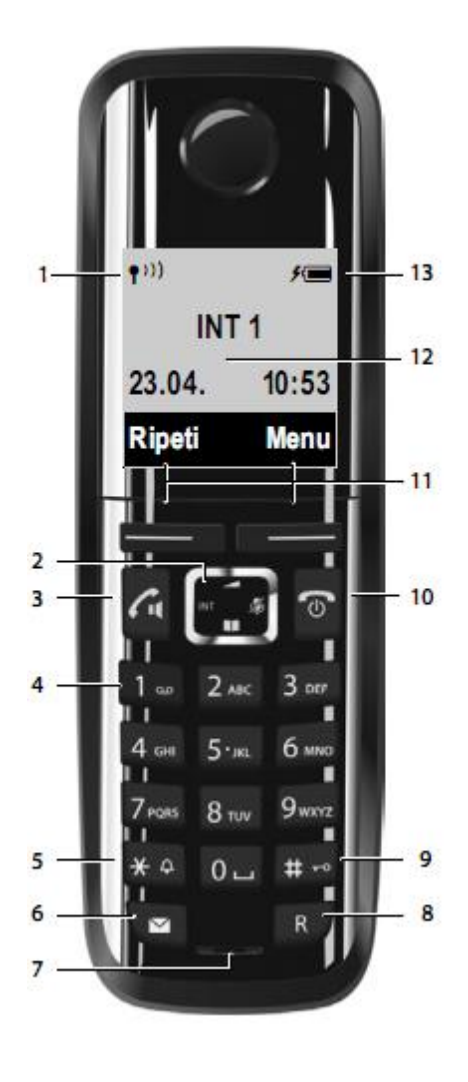

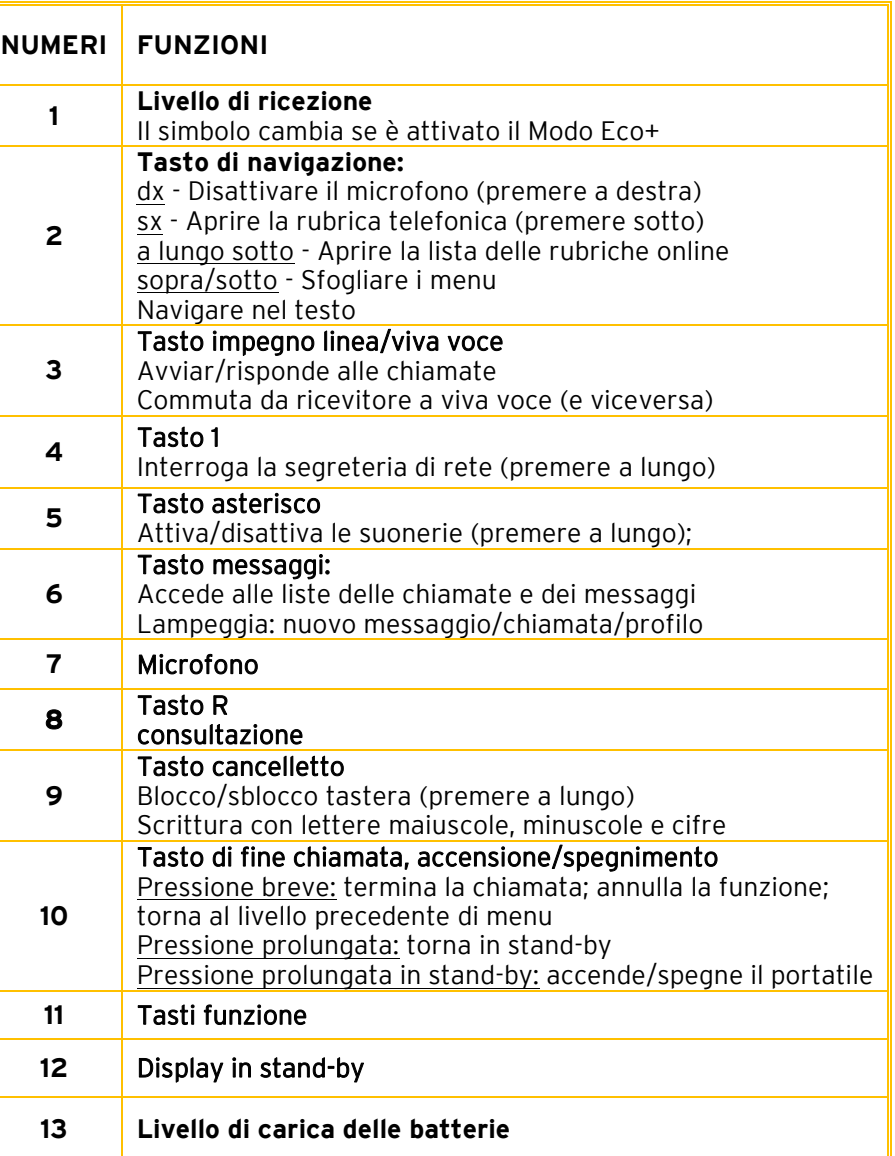

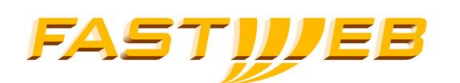

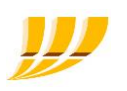

# <span id="page-7-1"></span><span id="page-7-0"></span>**3. Chiamate funzionalità base**

# 3.1.**Chiamata diretta tra cornette Dect**

Il terminale DECT Gigaset A510 IP consente di effettuare chiamate dirette tra le cornette registrate sulla stessa base (ovvero chiamate tra interni).

Queste chiamate non vengono gestite dalla piattaforma IPCentrex e quindi non vengono conteggiate come chiamate VoIP (non rientrano quindi nel conteggio del max 2 chiamate voip contemporanee).

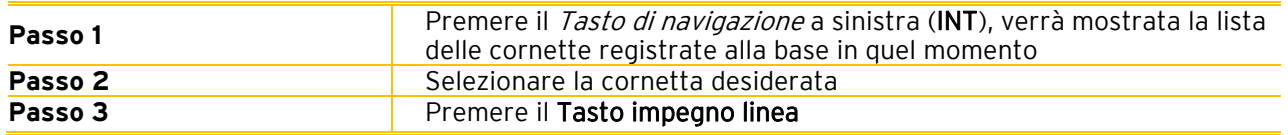

## 3.2.**Chiamate in attesa**

<span id="page-7-2"></span>La funzione consente di mettere in attesa una chiamata, con lo scopo di effettuare o gestire altre chiamate sul medesimo telefono IP. L'impostazione della funzione di Attesa attiva un sottofondo musicale verso il chiamante, per questo motivo si consiglia di evitare di porre in attesa chiamate in conferenza.

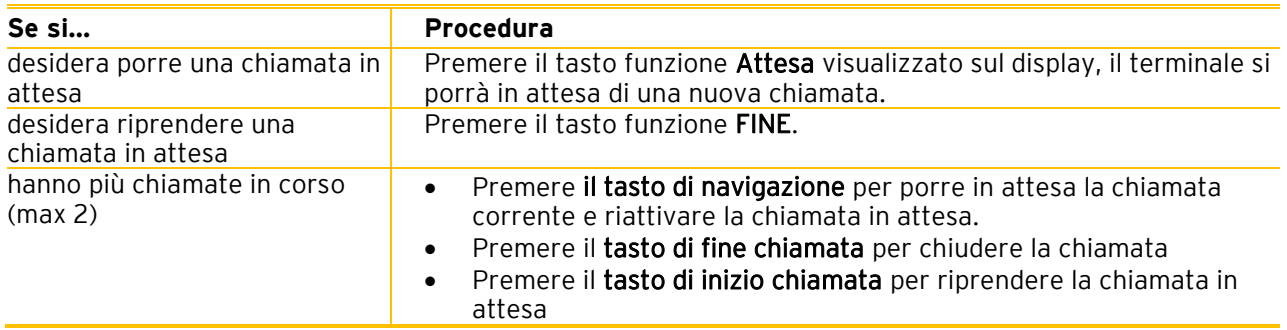

### <span id="page-7-3"></span>3.3.**Trasferimento di chiamata senza consultazione e con consultazione**

La funzione consente di trasferire chiamate attive sulla propria linea ad altri telefoni con la possibilità rispettivamente di interloquire o meno con il destinatario prima di inoltrare la chiamata.

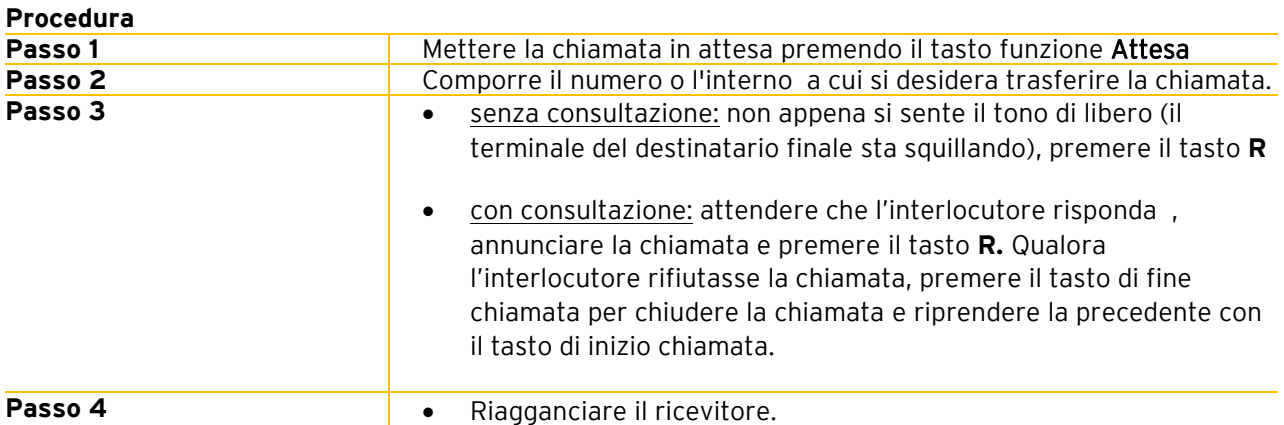

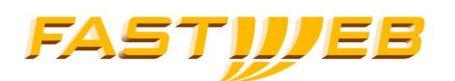

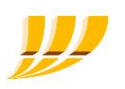

# <span id="page-8-1"></span><span id="page-8-0"></span>**4.Chiamate: funzionalità avanzate**

# 4.1.**Messaggi Vocali**

È possibile accedere alla casella vocale del proprio telefono componendo il numero **\*77\***, o tramite il tasto **Casella Vocale**.

<span id="page-8-2"></span>Nel caso in cui siano presenti nuovi messaggi, il tasto corrispondente sulla cornetta lampeggerà.

# 4.2.**Portali voce**

La piattaforma IPCentrex fornisce la possibilità di gestire alcuni servizi tramite portal voce; ovvero risponditori automatici iterativi, raggiungibili tramite numero pubblico, quindi da qualsiasi telefono (anche non Evolution, cellulari compresi).

L'accesso ai portali voce necessita di login e password, che devono essere forniti dall'amministratore (la Login Portale Voce è riportata nella sezione Dati Personali dell'interfaccia SelfCare [1]).

#### Portale Voce dei Servizi Evolution 0236589999

Il portale consente la:

- modifica della password di accesso al portale
- deviazione chiamata
	- o incondizionata
	- o su occupato
	- o se non risponde
	- o su occupato e per non riposta
	- o annullare tutte le deviazioni di chiamata

#### Portale Casella Vocale 0236589998

Il portale casella vocale consente:

- la modifica della password di accesso al portale stesso
- l'ascolto, l'eliminazione e l'archiviazione dei messaggi vocali ricevuti
- la registrazione dei messaggi di benvenuto (nome, personalizzato, su occupato)
- <span id="page-8-3"></span>la configurazione del tipo di notifica via mail

## 4.3.**Ripetizione degli ultimi numeri chiamati**

Per ripetere gli ultimi numeri chiamati:

- $\circ$  premere il tasto funzione **Ripeti** e selezionare il numero dalla lista
- <span id="page-8-4"></span>o premere il tasto di chiamata 2 volte e selezionare il numero dalla lista.

## 4.4.**Conferenza a tre**

Consente di mettere in comunicazione fino a 3 interlocutori contemporaneamente.

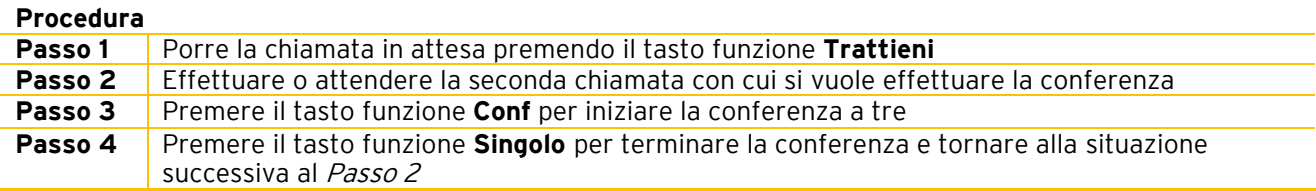

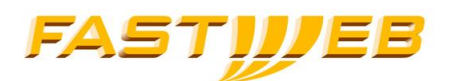

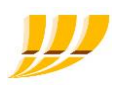

### 4.5.**Inoltro di chiamate**

<span id="page-9-0"></span>La funzione consente di deviare le chiamate in ingresso ad un numero selezionato (interno o esterno).

#### Questa funzione NON è disponibile tramite la cornetta del terminale DECT.

Nel caso si configurasse un inoltro di chiamata tramite la cornetta (Menu -> Servizi di Rete -> Inoltro) il telefono risulterà in stato OCCUPATO.

# **4.5.1. Inoltro di chiamata incondizionato**

<span id="page-9-1"></span>Tutte le chiamate in ingresso verranno deviate al numero selezionato (nel seguito indicato come "Numero di telefono").

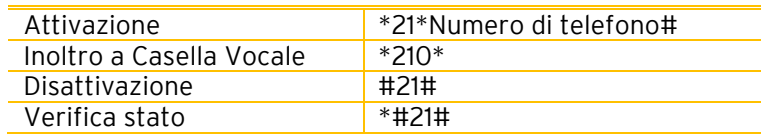

## **4.5.2. Inoltro di chiamata se occupato**

<span id="page-9-2"></span>Tutte le chiamate in ingresso verranno deviate al numero selezionato, se il telefono risulta essere occupato.

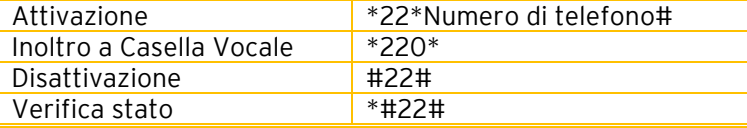

# **4.5.3. Inoltro di chiamata su "non risposta"**

<span id="page-9-3"></span>Tutte le chiamate in ingresso verranno deviate al numero selezionato, se la chiamata non andrà in risposta entro 110 secondi.

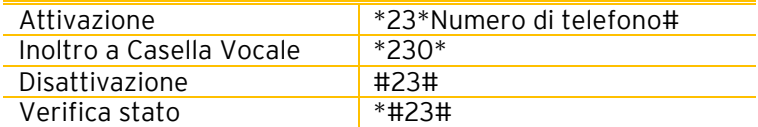

## **4.5.4. Inoltro di chiamata se occupato o su "non risposta"**

<span id="page-9-4"></span>Tutte le chiamate in ingresso verranno deviate al numero selezionato, se il telefono risulta occupato o se la chiamata non andrà in risposta entro 110 secondi.

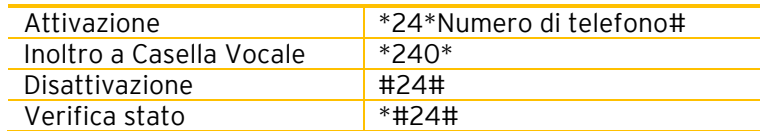

## **4.5.5. Disattivazione di tutti i trasferimenti**

<span id="page-9-5"></span>Tutte le deviazioni configurate verranno disabilitate.

#25#

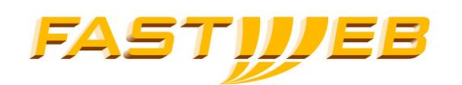

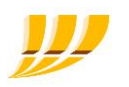

# 4.6.**Presentazione/restrizione del numero chiamante**

<span id="page-10-0"></span>Per nascondere l'identificativo del chiamante per una singola chiamata utilizzare il seguente codice:

\*67#Numero di telefono#

Se è stato disabilitata la presentazione dell'identificativo di chiamante tramite le interfacce di gestione (SelfAdmin [2] o SelfCare [1]), è comunque possibile mostrare tale identificativo per una singola chiamata utilizzando il seguente codice:

\*68#Numero di telefono#

### 4.7.**Attivazione modalità Non Disturbare (DND)**

<span id="page-10-1"></span>Per attivare la modalità Non Disturbare è necessario digitare da tastiera:

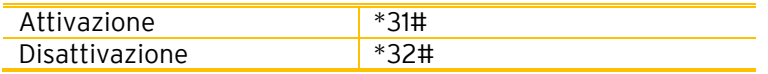

Le chiamate ricevute mentre il telefono è in modalità Non Disturbare verranno gestite come descritto nella seguente tabella:

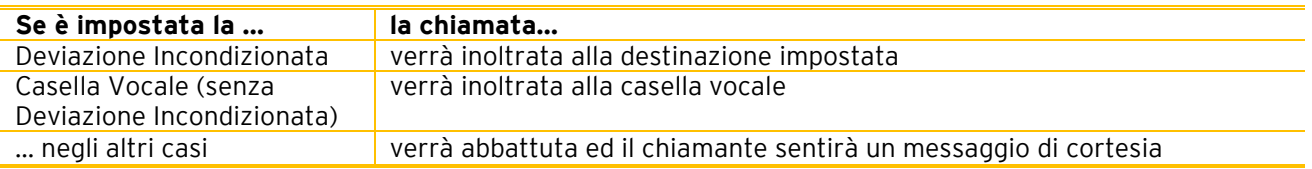

### 4.8.**Intercettazione**

<span id="page-10-2"></span>È possibile intercettare una chiamata diretta ad un terminale appartenente al proprio sito rispondendo dal proprio telefono, nelle seguenti modalità:

#### **Intercettazione diretta:**

è necessario specificare il numero interno del terminale che si vuole intercettare Digitare: \*8<num interno>#

Es.: Un telefono con interno 41 sta squillando, per rispondere alla chiamata dal proprio terminale è sufficiente digitare \*841# e premere il tasto d'impegno linea.

#### **Gruppo d'intercettazione (\*8#)**

consente d'intercettare una chiamata in ingresso ad un qualunque telefono appartenente al proprio gruppo (in questo caso non è necessario digitare il numero interno)

Se l'amministratore ha configurato (tramite SelfAdmin [2]) :

- o entrambi i telefoni appartenenti allo stesso gruppo d'intercettazione<br>o il telefono che squilla come "*Membro intercettato*"
	- il telefono che squilla come "Membro intercettato"
- o il proprio telefono come "Membro che intercetta"

è possibile intercettare la chiamata digitando semplicemente \*8#

Questa modalità è sicuramente più rapida e comoda, in quanto consente l'intercettazione di una chiamata di cui si può non conoscere il numero.

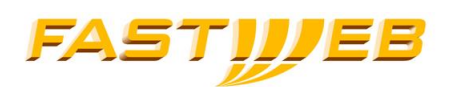

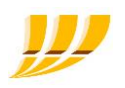

<span id="page-11-0"></span>Nota: la configurazione dei gruppi di ricerca deve essere effettuata dall'amministratore del sito tramite interfaccia SelfAdmin [2].

# 4.9.**Gruppi di ricerca**

I Gruppi di Ricerca consentono di distribuire le chiamate ricevute dal numero pilota del gruppo, agli utenti appartenenti allo stesso gruppo.

Un terminale può appartenere contemporaneamente a più gruppi di ricerca.

La creazione e la configurazione dei gruppi di ricerca deve essere effettuata dall'amministratore del sito tramite interfaccia SelfAdmin [2].

#### ASSOCIAZIONE

Questa funzionalità consente di ricevere le chiamate indirizzate ai numeri pilota dei gruppi di ricerca a cui il telefono appartiene

- o Digitare \*71#, seguito dal tasto impegno linea, per associare il terminale a tutti i gruppi di ricerca a cui appartiene
- o Digitare \*71<i>71</a></a>therno gruppo></a>#, sequito dal tasto impegno linea, per associare il terminale al gruppo identificato dallo specifico interno.

#### DISASSOCIAZIONE

Questa funzionalità consente di non ricevere le chiamate indirizzate ai numeri pilota nel momento in cui l'operatore non è alla propria postazione (es.: pausa pranzo).

- $\circ$  Digitare \*70#, seguito dal tasto impegno linea, per uscire da tutti i gruppi di ricerca
- $\circ$  Digitare \*70 <a>>
O</a>
O</a>
O</a>
Digitare \*70</a>
O</a>
dentificato dallo specifico interno.

**Nota:** I gruppi di ricerca vengono identificati tramite il loro numero interno. Nel caso in cui sia presente un piano di numerazione che prevede un VPN escape code quest'ultimo andrà anteposto al numero interno che identifica il gruppo di ricerca.

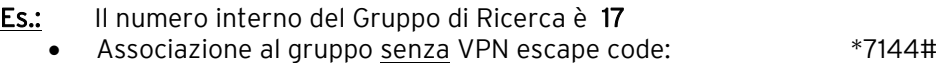

Associazione al gruppo con VPN escape code (6): \*71644#

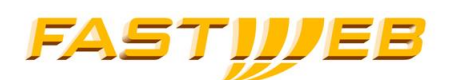

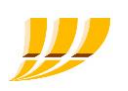

# <span id="page-12-0"></span>**5. Riferimenti**

A seguire la lista dei manuali citati nel documento.

[1] Manuale Self Care - Evolution 2015<br>[2] Manuale Self Admin e Centralino Vi Manuale Self Admin e Centralino Virtuale - Evolution 2015

Per i problemi inerenti al servizio Evolution rivolgersi al servizio Assistenza Clienti.